# **>eurodata**

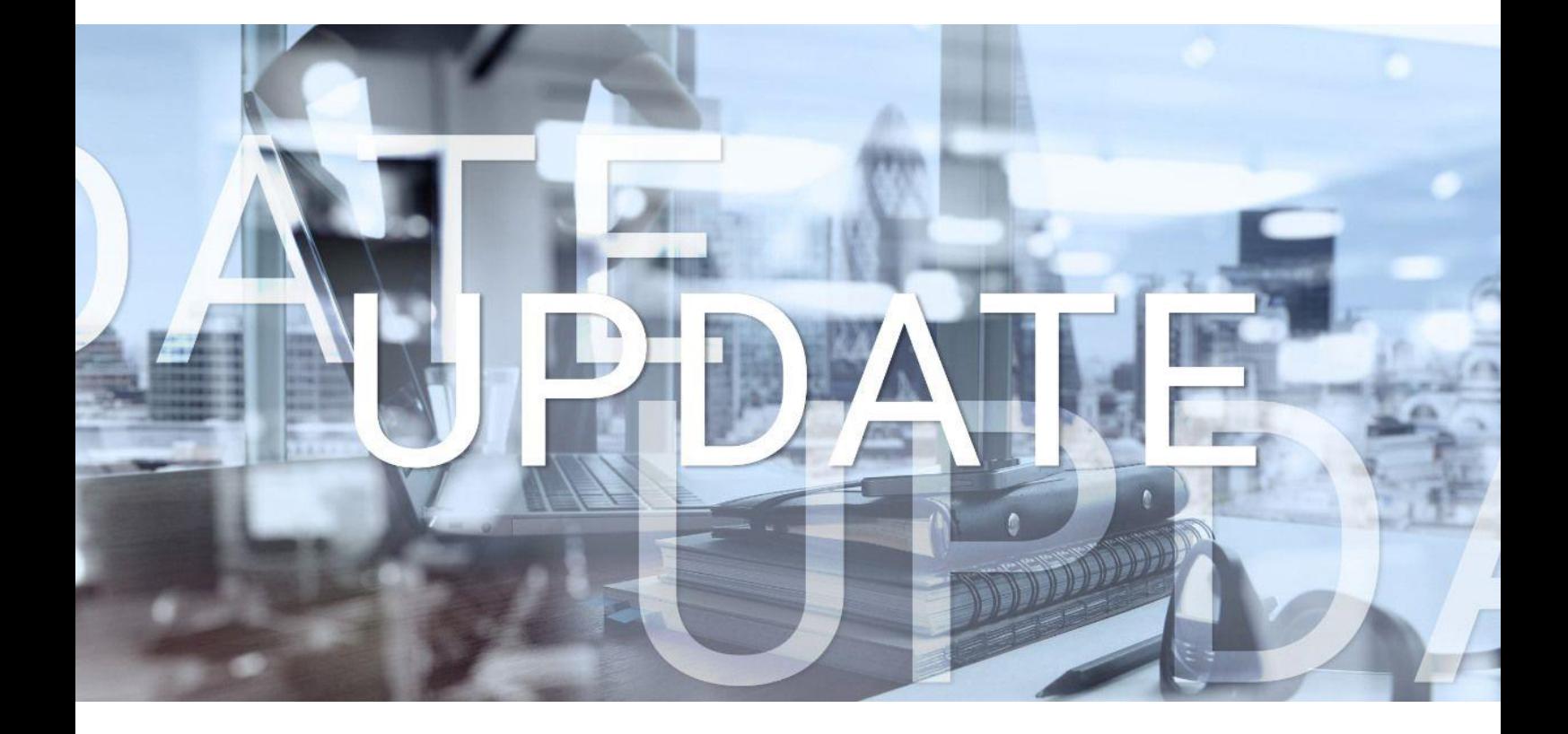

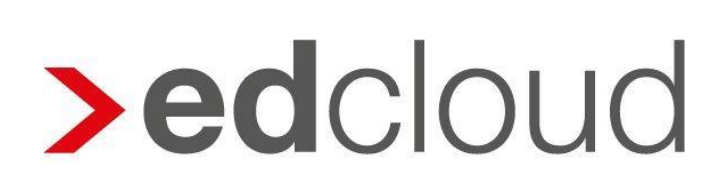

Update-Info 1.45.0 edcloud | Finanzen vom 21.11.2019

Seite 1 von 6

# **>eurodata**

## Update-Info edcloud | Finanzen

## **Inhaltsverzeichnis**

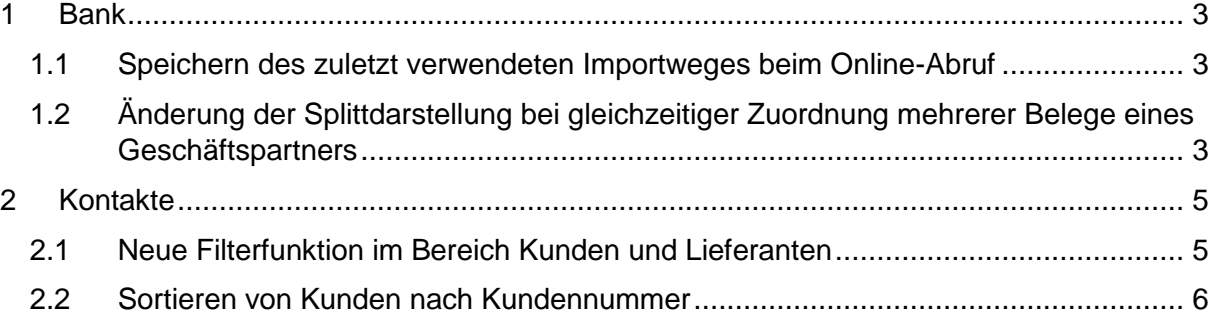

© 2019 by eurodata AG

Großblittersdorfer Str. 257-259, D-66119 Saarbrücken Telefon +49 681 8808 0 | Telefax +49 681 8808 300

Internet: [www.eurodata.de](http://www.eurodata.de/) E-Mail: [info@eurodata.de](mailto:info@eurodata.de)

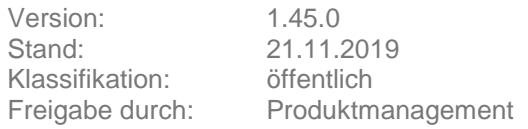

Dieses Update wurde von **eurodata** mit der gebotenen Sorgfalt und Gründlichkeit erstellt. **eurodata** übernimmt keinerlei Gewähr für die Aktualität, Korrektheit, Vollständigkeit oder Qualität der Angaben im Update. Weiterhin übernimmt **eurodata** keine Haftung gegenüber den Benutzern des Updates oder gegenüber Dritten, die über dieses Update oder Teile davon Kenntnis erhalten. Insbesondere können von dritten Parteien gegenüber **eurodata** keine Verpflichtungen abgeleitet werden. Der Haftungsausschluss gilt nicht bei Vorsatz oder grober Fahrlässigkeit und soweit es sich um Schäden aufgrund der Verletzung des Lebens, des Körpers oder der Gesundheit handelt.

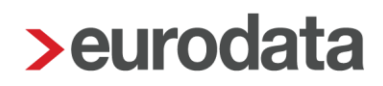

## <span id="page-2-0"></span>**1 Bank**

#### <span id="page-2-1"></span>1.1 Speichern des zuletzt verwendeten Importweges beim Online-Abruf

Seit den Änderungen durch die PSD2-Richtline ist es in edcloud | Finanzen möglich, für den Online-Abruf von Bankumsätzen je Kreditinstitut verschiedene Online-Importwege einzurichten. Beim Abruf des Kontos über **Bankumsätze importieren** stehen diese in einem Dropdown-Menü zur Verfügung. Bisher war nicht ersichtlich, welcher dieser Importweg zuletzt verwendet wurde. Zukünftig wird der **zuletzt verwendete** Importweg in der Anwendung gespeichert. Dadurch kann ein Wechsel zwischen diesen leichter vermieden werden.

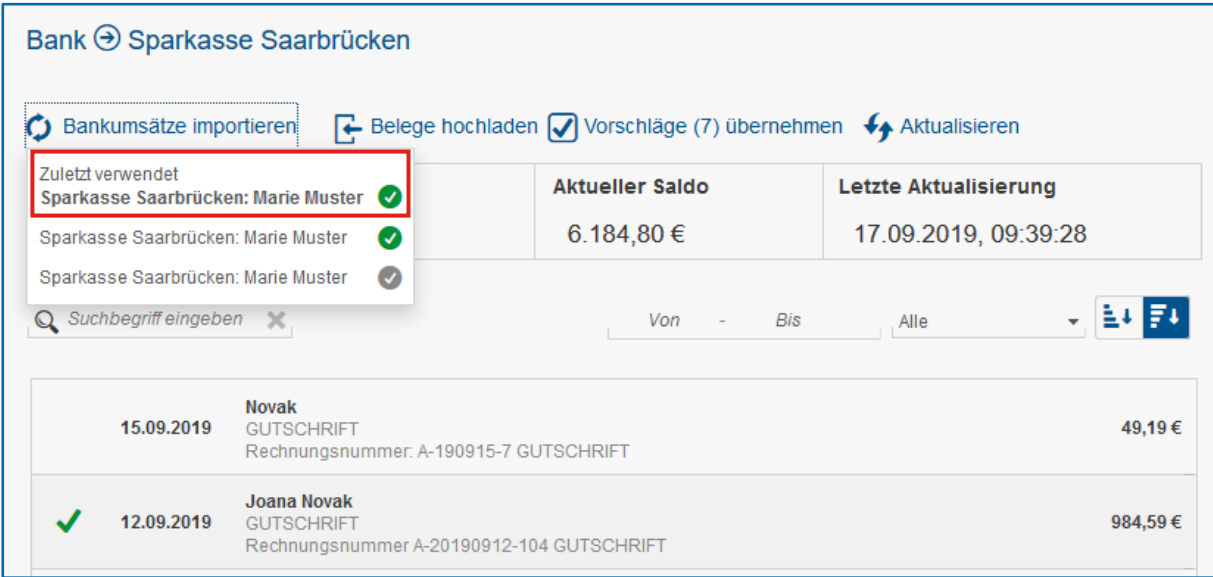

#### Hinweis:

- $\bullet$  Bitte wählen Sie beim Umsatzimport bevorzugt den mit einem grünen Häkchen  $\bullet$ gekennzeichneten Online-Abruf über PSD2, sofern dieser verfügbar ist.
- Sollten mehrere Abrufwege je Zugang zur Verfügung stehen, wechseln Sie nach Möglichkeit nicht zwischen den Abrufwegen.

### <span id="page-2-2"></span>1.2 Änderung der Splittdarstellung bei gleichzeitiger Zuordnung mehrerer Belege eines Geschäftspartners

Die Darstellung einer Zuordnung von mehreren im Rechnungsein- oder -ausgang erfassten Belegen zu einem Sammelumsatz wurde mit diesem Update überarbeitet. Bisher wurden Belege, die auf denselben Kunden oder Lieferanten erfasst wurden, gruppiert dargestellt. Zukünftig werden diese in einer separaten Zeile dargestellt. Dies bedeutet, dass pro Rechnung eine Zeile mit dem entsprechenden Betrag angezeigt wird. Der Text des Teilbetrages ändert sich entsprechend der Angaben des zugeordneten Beleges. Über die Volltextsuche kann nach den jeweiligen Beträgen und dem Verwendungszweck durchsucht werden.

# **>eurodata**

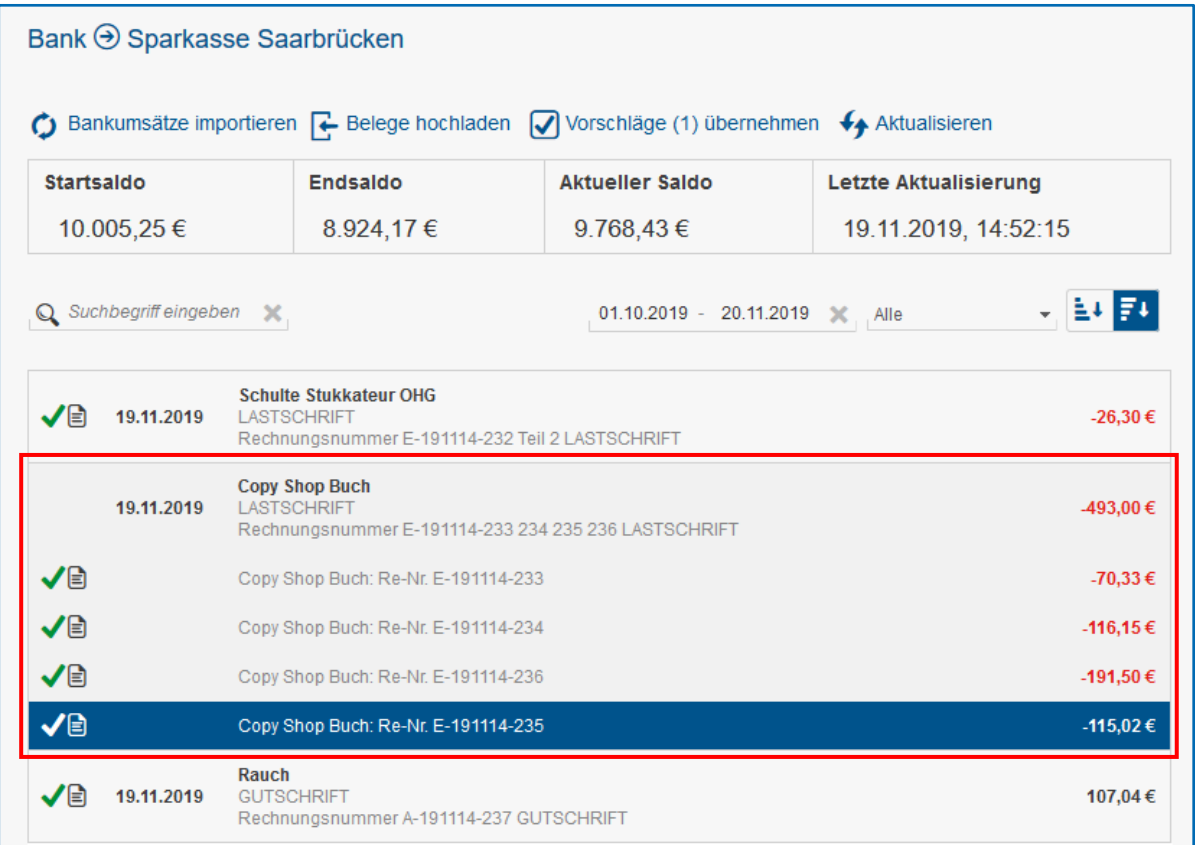

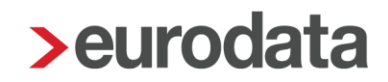

## <span id="page-4-0"></span>**2 Kontakte**

### <span id="page-4-1"></span>2.1 Neue Filterfunktion im Bereich Kunden und Lieferanten

Zukünftig steht im Modul **Kontakte** bei Kunden und Lieferanten eine Filterfunktion zur Verfügung. Die Filter sind über ein Dropdown-Menü oben rechts auswählbar.

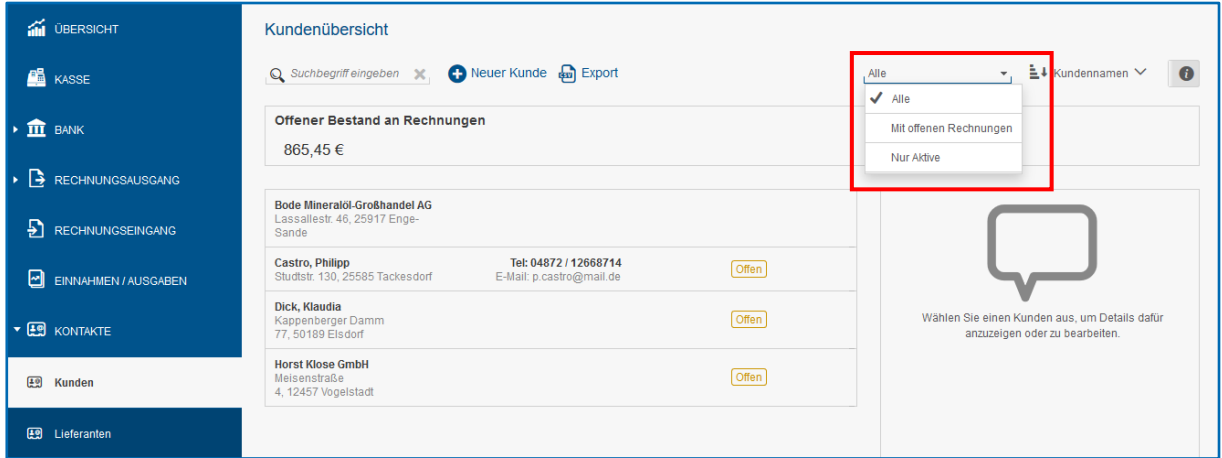

Ab sofort können Sie Ihre Geschäftspartnerübersicht über drei Filter steuern:

#### **Alle**

Es werden alle Kunden oder Lieferanten angezeigt, die Sie in edcloud | Finanzen hinterlegt haben.

#### **Mit offenen Rechnungen**

Es werden alle Geschäftspartner mit einem Saldo angezeigt, d.h. es werden Kunden oder Lieferanten angezeigt, deren Rechnungen noch offen sind.

**Nur Aktive**

Es werden Lieferanten angezeigt, für die mindestens eine Rechnung erfasst wurde. Es werden Kunden angezeigt, für die mindestens eine erfasste Ausgangsrechnung oder eine fertiggestellte Rechnung vorliegt.

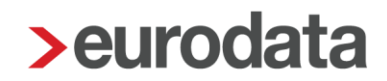

### <span id="page-5-0"></span>2.2 Sortieren von Kunden nach Kundennummer

Zusätzlich zu den bereits bestehenden Sortiermöglichkeiten nach Kundenname und Debitorennummer wurde mit diesem Release eine Sortierfunktion nach der Kundennummer geschaffen. Das bereits bestehende Dropdown-Menü wurde um den Eintrag "Kundennummer" erweitert.

Die Sortierung der Kunden erfolgt je nach ausgewählter Sortierfunktion auf- oder absteigend.

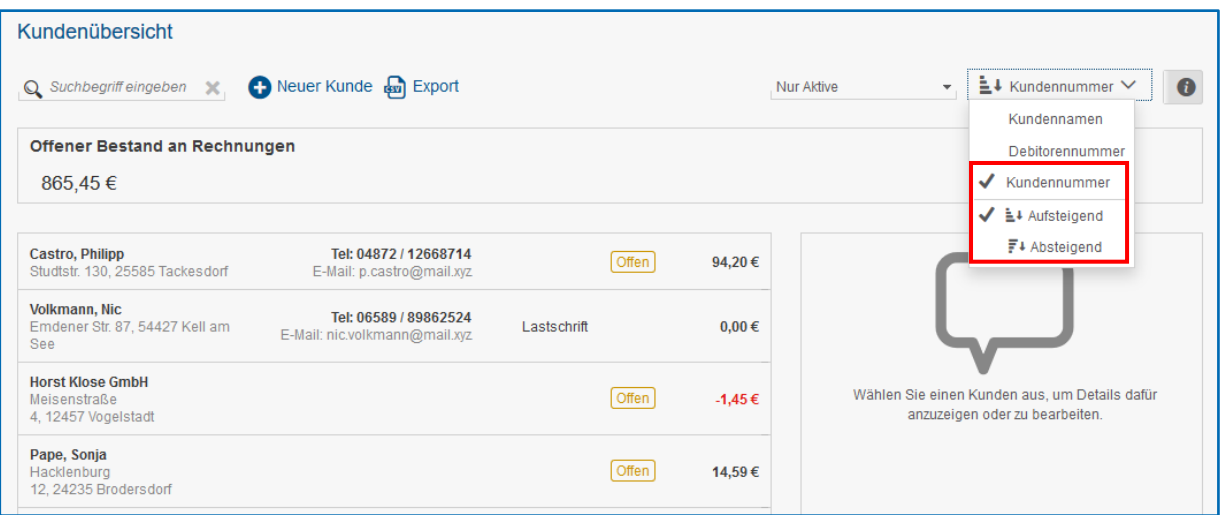